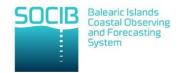

# Data Processing Raw ADCP Data Vessel

SOCIB-Data Center Facility

| Document type: | SOP                                       |
|----------------|-------------------------------------------|
| Date:          | 2016-09-28                                |
| Ref. num.      | SOP_RVF_VMADCP-winadcp-software-execution |

| Description:        | Raw RV SOCIB ADCP data pre-processing |
|---------------------|---------------------------------------|
| Authors:            | C. Munoz, K. Reeve                    |
|                     |                                       |
| Supervision:        | C. Troupin                            |
| Involved Personnel: | DCF, RVF, ETD                         |

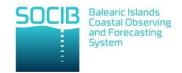

# **DOCUMENT VERIFICATION LIST**

| Date:      | Checked by (name) | SOCIB division | Ref. |
|------------|-------------------|----------------|------|
| 2016-09-28 | C. Troupin        | SOS            |      |
|            |                   |                |      |
|            |                   |                |      |
|            |                   |                |      |
|            |                   |                |      |

# **DOCUMENT DISTRIBUTION LIST**

| Date:      | Distribution to: |
|------------|------------------|
| 2016-09-28 | @datacenter      |
| 2016-09-28 | @vessel          |
|            |                  |
|            |                  |
|            |                  |

# **CHANGE RECORD**

| ver   | Date       | Description            | Author   | Checked by |
|-------|------------|------------------------|----------|------------|
| 1.0.0 | 2016-09-28 | First version document | C. Munoz | C. Troupin |
|       |            |                        |          |            |
|       |            |                        |          |            |
|       |            |                        |          |            |
|       |            |                        |          |            |
|       |            |                        |          |            |
|       |            |                        |          |            |

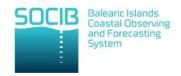

# *Index of contents*

| INTRODUCTION:         | 4 |
|-----------------------|---|
| RELATED DOCUMENTS     | 4 |
| REQUIRED FEATURES     | 4 |
| PROCEDURE DEVELOPMENT | 4 |
| SOFTWARE INSTALLATION | 4 |
| DATA CONVERSION       | 6 |
| DATA STORAGE          | 8 |

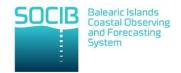

#### 1. INTRODUCTION:

The aim of this document is to describe a standardized procedure to conduct the data pre-processing from the SOCIB R/V ADCP profiles using WinADCP software.

This procedure is applicable to the following SOCIB instruments:

• SCB-RDi001. sn 1878

#### 2. RELATED DOCUMENTS

- Processing configuration
- SOP\_RVF\_VMADCP\_data-processing-process-configuration

#### 3. REQUIRED FEATURES

- Desktop or laptop.
- Internet connection.
- Vessel home access.
- Windows Operating System.
- Teledyne WinADCP software.

#### 4. PROCEDURE DEVELOPMENT

#### 4.1. SOFTWARE INSTALLATION

• Open RDI Teledyne website and navigate through support > software/firmware section.

You can use this link: <a href="http://www.rdinstruments.com/support/software-firmware">http://www.rdinstruments.com/support/software-firmware</a>

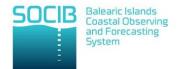

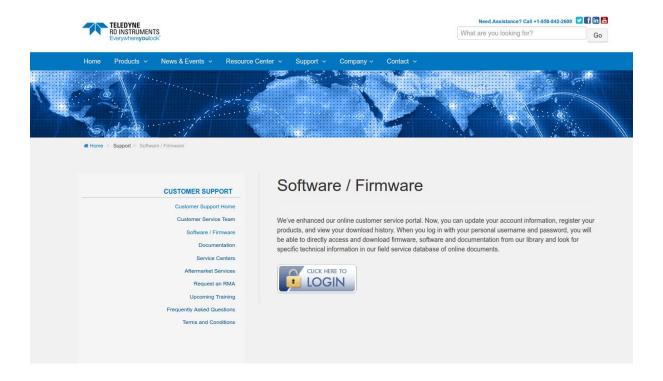

- Log in using your RDI account that you must have previously created.
- Download the last version from WinADCP for windows.

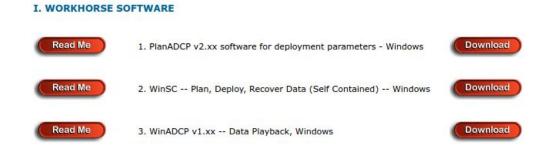

• Install software following the instructions provided by the wizard.

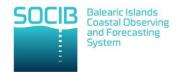

# 4.2. DATA CONVERSION

- Open WinADCP software.
- Open the first STA file from your cruise directory within the DATA folder through the menu file > open.

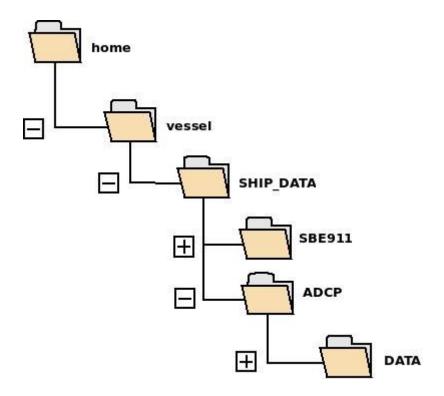

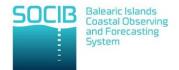

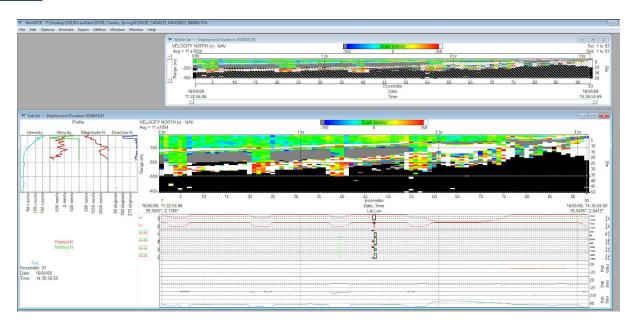

 Export the file to .txt through the menu export. Set the Export options as in the following figure:

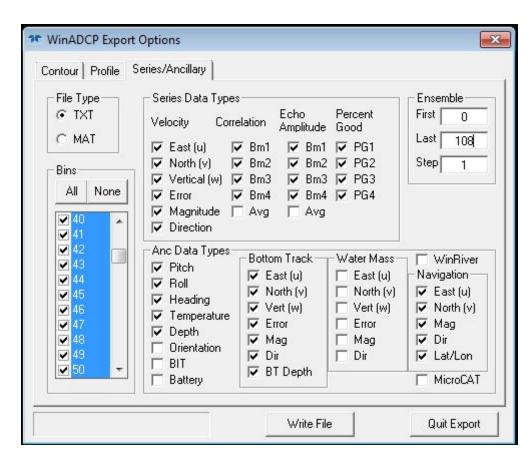

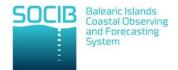

NOTE: Remember to to select All bins and set the Last Ensemble according to the number of ensembles provided by the dataset.

- Click Write File and store the output file within a new folder created in the rawArchive directory specified in Data Storage section.
- Repeat the same process for all the datasets contained in the cruise directory.

#### 4.3. DATA STORAGE

• All the txt files will be stored in a new folder created within the rawArchive directory specified in the following route:

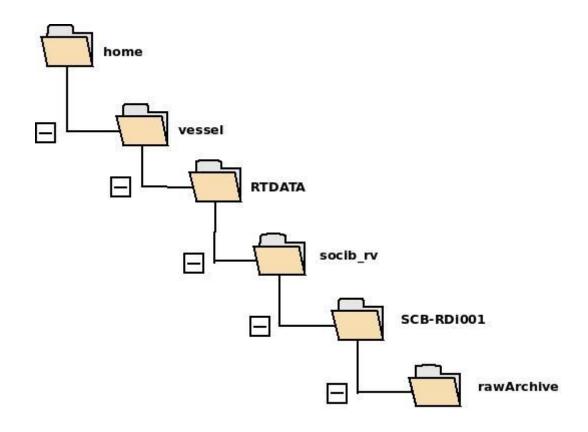

The nomenclature must follow the following example:
 SOCIB\_ENL\_CANALES\_JUL2016\_SCB-RDi001